# **PlateSpin Forge® 4.0**

升級指南

**2014** 年 **5** 月 **22** 日

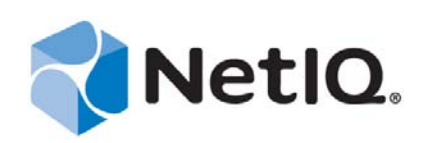

#### 法律聲明

本文和本文中所述軟體是根據授權合約或保密合約的條款提供,並受其規範。除非在此類授權合約或保密合約中明白指定, NETIQ CORPORATION 係「按現狀」提供本文和本文中所述軟體,不附任何明示或默示擔保,包括 (但不限於)適售性之默示 擔保或特定目的之適用性。有些州不允許在特定交易中免除明示或默示擔保;因此,您可能不適用此聲明。

基於明確性考量,任何模組、介面卡和其他類似的材料(「模組」)是依據一般使用者授權合約的條款和條件所授權,適用於相 關或相互操作的 NetIQ 產品或軟體版本,存取、複製或使用某個模組即代表您同意受到這些條款的約束。若不同意一般使用者 授權合約的條款,您就無法取得使用、存取或複製某個模組的授權,您必須銷毀所有模組的複本,並聯絡 NetIQ 瞭解進一步指 示。

若未事先取得 NetIQ Corporation 書面許可,本文和本文中所述軟體不得出借、銷售或贈送(除非法律另有規定)。除非在此類 授權合約或保密合約中明白指定,若未事先取得 NetIQ Corporation 書面同意,本文和本文中所述軟體之任何部分皆不得重製、 儲存在取回系統中或以任何形式或透過任何方式 ( 電子或機械 ) 轉送。本文中使用的部分公司、名稱和資料是基於說明用途, 不代表真實的公司、個人或資料。

本文可能包含不正確的技術或錯字。此處提供的資訊會定期變更。這些變更會加入本文新版內容。NetIQ Corporation 隨時會對 本文中所述軟體進行改進或變更。

美國政府限制的權利:若軟體或文件是由美國政府 ( 或其代表 ) 所取得, 或者是任何層級的美國政府主要承包商或轉包商根據 48 C.F.R. 227.7202-4 ( 適用於國防部 (DOD) 採購 )、48 C.F.R. 2.101 和 12.212 ( 適用於非國防部採購 ) 取得,美國政府對軟體和文 件的權利 ( 包括其使用、修改、重製、發行、執行、顯示或揭露軟體或文件的權利 ) 皆受到授權合約中提供之商業授權權利和 限制的全面規範。

#### **© 2014 NetIQ Corporation.** 保留所有權利。

如需 NetIQ 註冊商標相關資訊,請參閱 <https://www.netiq.com/company/legal/>。

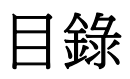

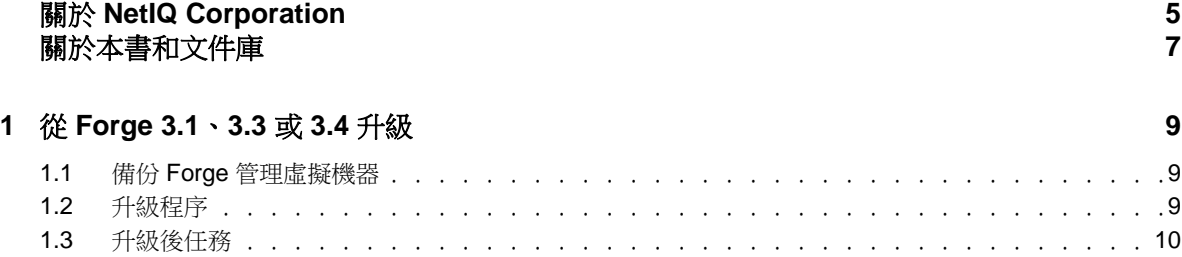

## <span id="page-4-0"></span>關於 **NetIQ Corporation**

我們是一家全球性企業軟體公司,著重於處理您環境中三個不斷出現的挑戰:變動、複雜性和風險, 以及我們可以如何協助您進行控制。

### 我們的觀點

#### 因應變動及管理複雜性和風險已不是新資訊

事實上,在您所面對的挑戰中,這些或許是最明顯的變數,可控制您是否可以安全地測量、監控 及管理您的實體、虛擬和雲端運算環境。

#### 更有效、更快速地啟用重要的業務服務

我們認為對 IT 組織提供最大控制權限,是提供及時服務交付並符合成本效益的唯一方式。隨著組 織繼續推動革新,用來進行管理的技術也日益複雜,由變動及複雜性所帶來的壓力只會繼續提 高。

#### 經營理念

#### 不只銷售軟體,而是銷售智慧型解決方案

為提供可靠的控制,我們會先確保已瞭解真實世界中與您類似的 IT 組織日常的操作方式。這是我 們能夠開發出實際的智慧型 IT 解決方案的唯一方式,這些解決方案也已順利產生經過證明且可測 量的成效。這比單純銷售軟體更有價值。

#### 協助您成功是我們的目標

我們將您的成就視為我們的業務核心。從產品發想到部署,我們瞭解您需要能夠運作良好的 IT 解 決方案,並與現有投資緊密結合;您需要持續的支援以及部署後訓練,並需要改與容易合作的對 象往來。到了最後,您的成功就是我們的成就。

### 我們的解決方案

- 身分與存取治理
- 存取管理
- 安全性管理
- 系統與應用程式管理
- 工作量管理
- 服務管理

### 聯絡銷售支援

若有關於產品、價格及功能等方面的問題,請聯絡當地合作夥伴。如果您無法聯絡合作夥伴,請聯絡 我們的銷售支援團隊。

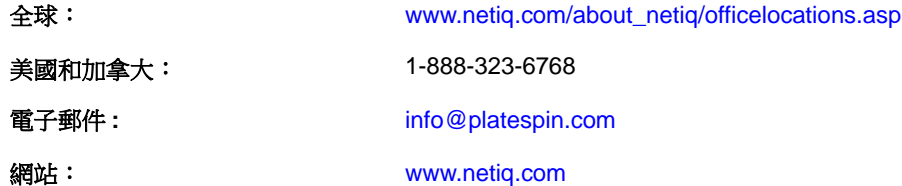

#### 聯絡技術支援

若有關於特定產品的問題,請聯絡我們的技術支援團隊。

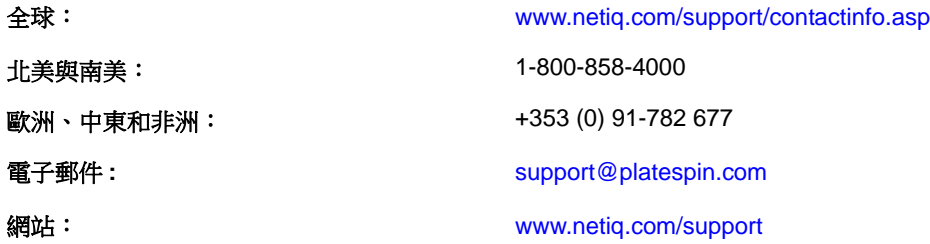

### 聯絡文件支援

我們的目標是提供符合您需求的文件。NetIQ 網站頁面提供此產品的文件,包括 HTML 與 PDF 格式, 您不需要登入該頁面即可存取。若您有任何改善文件的建議,請按一下 HTML 文件版本任一頁面底部 的「新增備註」,HTML 文件版本的張貼網址是: [www.netiq.com/documentation](http://www.netiq.com/documentation)。您也可以將電子郵 件寄至 [Documentation-Feedback@netiq.com](mailto:Documentation-Feedback@netiq.com)。我們重視您的意見並期待您提出建議。

### 聯絡線上使用者社群

NetIQ 線上社群 NetIQ Communities 是一個協同網路,將您與同行和 NetIQ 專家聯繫起來。透過提供更 多即時的資訊、有用資源的實用連結以及諮詢 NetIQ 專家的管道,NetIQ Communities 協助確保您精通 必要知識,以充分發揮您所仰賴之 IT 投資的全部潛力。如需詳細資訊,請造訪 [http://](http://community.netiq.com) [community.netiq.com](http://community.netiq.com)。

# <span id="page-6-0"></span>關於本書和文件庫

本 《升級指南》提供將 PlateSpin Forge 裝置從 3.1、3.3 或 3.4 版升級至 4.0 版的概念性資訊。

### 預定對象

本書提供的資訊適用於負責升級 PlateSpin Forge 的人員。

### **Forge** 文件庫中的其他資訊

文件庫提供下列資訊資源:

#### 入門指南

提供詳細的規劃與安裝資訊。

#### 使用者指南

本書還提供了使用者介面綜覽,以及許多管理任務的逐步指導。

#### 說明

提供內容感應式資訊與常見任務的逐步指導,以及每個視窗中各欄位的定義。

# <span id="page-8-0"></span><sup>1</sup> 從 **Forge 3.1**、**3.3** 或 **3.4** 升級

將 PlateSpin Forge 3.1、3.3 或 3.4 升級至 Forge 4 時,VMware ESXi 裝置主機或虛擬機器的 Windows 作 業系統並不會升級,只有 Forge 軟體會進行升級。所有現有的授權 (PlateSpin Forge、SQL Server、 Windows、VMware ESXi) 在升級後都會保留下來。

要執行升級,您需要使用安裝 / 升級公用程式 PlateSpinForgeSetup-4.0.0.1231.exe, 輸出然後再輸入以前安 裝的產品中的資料。您可以從 [NetIQ/Novell/SUSE](http://support.novell.com/patches.html) 修補程式下載網站下載此 「升級套件」。

本章包含以下資訊:

1

- 第 1.1 節 「備份 Forge [管理虛擬機器」](#page-8-1) ( 第 9 頁 )
- ◆ 第 1.2 節「升級程序」(第 9 頁)
- 第 1.3 [節 「升級後任務」](#page-9-0) ( 第 10 頁 )

### <span id="page-8-1"></span>**1.1** 備份 **Forge** 管理虛擬機器

建議您在升級之前對 Forge 管理虛擬機器拍攝一個快照,保留它的資料,以免發生電力故障或其他問 題。請使用 VMware 用戶端拍攝快照。

#### <span id="page-8-2"></span>**1.2** 升級程序

使用此程序來升級 PlateSpin Forge 產品

**1** 執行 PlateSpinForgeSetup-4.0.0.1231.exe 並依照畫面上的指示操作。

伺服器安裝期間,當出現相應提示時,請務必選取儲存資料選項。

提示:在某些情況下,安裝程式可能無法自動重新輸入其在升級過程中輸出的資料。如果發生這 種情況,請使用 PlateSpin.ImportExport.bat 公用程式從伺服器主機的下列目錄復原此資料:

◆ Windows Server 2003 系統: \Documents and Settings\All Users\Application Data\PlateSpin

**提示:**若所有作業都處於暫停狀態,驗證程序可能會啟動 ' 偵測到執行中作業 」 對話方塊。這是 因為有些作業被中止卻未正確偵測到該狀況。您需要暫停所有複製並等待所有操作執行完畢,或 中止執行中操作。之後,在此對話方塊中選取是 **-** 繼續安裝,然後按下一步。

### <span id="page-9-0"></span>**1.3** 升級後任務

執行完升級後需執行這些步驟。

- **1** 在 Forge 裝置組態設定主控台 (ACC) 的 「工作負載」頁面,檢查有無任何暫停的複製排程。特別 是尋找為自動升級保護合約 (以前使用產品早期版本中的舊區塊式元件) 而產生的*任務* (具有可 選指令的特殊工作負載保護事件 )。此過程需要將受保護的工作負載重新開機。
- **2** 在新的 .config 檔案中重新套用所需的 .config 參數。